## **Quick Reference Card – Human Resources**

## PA40 – Approving a Personnel Action Request

**Process:** A request for a personnel action for an employee has been submitted in SAP. Approvers are responsible for reviewing the request and attachments prior to approving or rejecting.

Role: Authorized Users Frequency: When needed

| Option 1: SAP                     |                                                        |
|-----------------------------------|--------------------------------------------------------|
| Access the SAP Business Workplace | Enter transaction SBWP OR                              |
|                                   | Click the SAP Business Workplace icon 🔯 in             |
|                                   | the SAP GUI SAP Easy Access screen                     |
| Open the workflow                 | ☐ Unread Documen ☐ Documen ☐ 601 ☐ Workflow 1          |
| Add attachments (if necessary)    | Click the to button to browse and open files to attach |
| Approve or reject                 | Click the button to approve or reject the request      |
|                                   | A text box will open to allow for comments to be added |
|                                   | Comments are mandatory for rejections                  |

## PA40 – Approving a Personnel Action Request

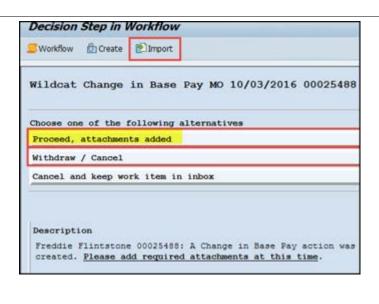

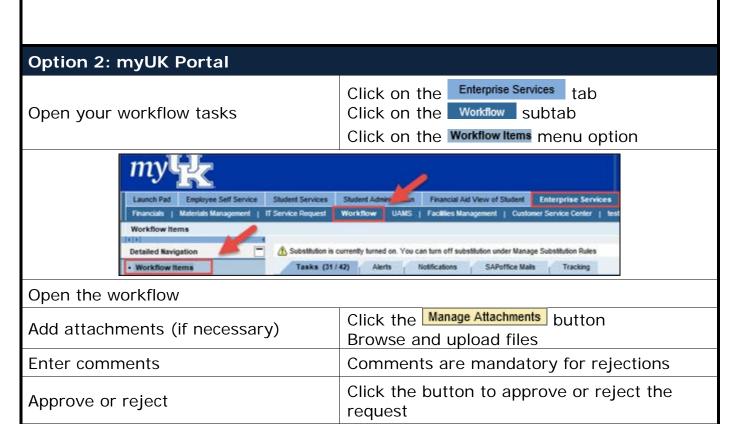